MCKEE LIBRARY DATABASE TIP SHEET

# **ERIC**

The Education Resource Information Center (ERIC) is the world's largest digital library of education literature.

## **Conducting a Search**

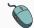

Enter your search terms in the boxes and click search.

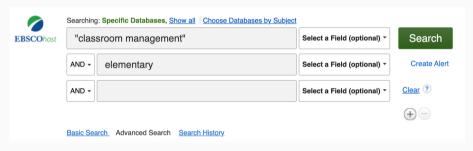

• Use the most important words and phrases of your research topic as keywords.

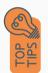

- Put phrases in quotation marks.
- If your results aren't relevant, try different combinations of keywords, including synonyms and related phrases.
- If you are finding too many results, use more specific search terms. If you are not finding enough results, consider using more broad search terms.

#### **Focus Your Results**

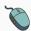

You can focus your results using the "Select a Field (Optional)" drop-down menu.

| "classroom management" |            |                           | AB Abstract *    |
|------------------------|------------|---------------------------|------------------|
| AND 🕶                  | elementary |                           | SU Descriptors * |
| AND •                  |            | Select a Field (optional) |                  |

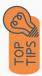

- Search in AB Abstract to locate your key terms in the articles summary paragraph.
- Search in SU Descriptors to locate your terms in the controlled vocabulary.

### **Refine Results**

Use the filters on the left side of your results to narrow by date, source type, subject area, language, or geography.

| language, or geography                 |
|----------------------------------------|
| Limit To ~                             |
| ☐ Full Text                            |
| ☐ Peer Reviewed                        |
| ☐ IES Funded                           |
| From: To:  1915 Publication 2023  Date |
|                                        |
| Show More                              |
| Source Types                           |
| All Results                            |
| ☐ Reports (7,293)                      |
| ☐ ERIC Documents (5,806)               |
| ☐ Academic Journals (5,115)            |
| ☐ Electronic Resources (3,509)         |
| ☐ Books (1,049)                        |
| Show More                              |
| Subject                                |
| Publication                            |
| Language                               |
| Geography                              |

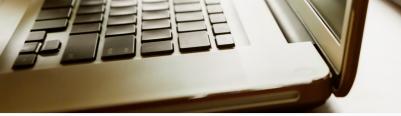

### **Explore the Item Record**

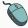

Click on the title of the item of interest to access additional information, full-text options, and tools.

#### The Effects of Self-Confidence, Career Commitment, and Quality of Work Life on Teachers' Classroom Management Skills

Author(s): Sudamolo, Laura F. N.

Source: Journal of Classroom Interaction, v67 n1 p18-26 2023.

Availability: University of Houston, College of Education, 442 Farish Hall, Houston, TX 77204-5026. Web site: https://jciuh.org/

URL: https://jciuh.org/

Peer Reviewed: Y

ISSN: 0749-4025

Descriptors: Seff Esteem. Teacher Persistence. Quality of Working Life, Classroom Techniques, Teaching Skills, Elementary School Teachers. Predictor Variables. Foreign Countries

Location Identifiers: Indonesia

Abstract: Teachers skills in the learning and teaching process both offline and online are crucial to creating an effective learning environment, and one such skill is classroom management. Him go to investigate the factors that influence teacher skills in classroom management, this study involved 683 elementary school teachers in a quantitative survey. The results are overlined that self-confidence, career commitment, and quality of work life had both direct and indirect effects on the teacher's classroom management him the learning and teaching activities in the classroom.

- View important information like authors, publisher, publication, and more on the items record.
- In many cases, the location of the authors is helpful in figuring out where the research took place.

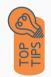

- The abstract is the summary paragraph. Reading this will give you a good indication on the item's topic.
- Pay attention to the keywords used in the resources you find most helpful.
- Use the subject terms to locate additional materials on your topic. Clicking on the subject term link will begin a new search.
- Need additional sources? Explore a relevant item's bibliography to find additional materials on your topic.

### Finding the Full Text

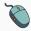

Click on the title of the item of interest.

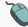

To find the full text, click PDF Full Text, the HTML Full Text, or the Get Full-Text button on the left-side of the screen.

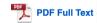

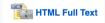

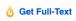

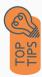

- Download the PDF and save to your computer or bibliographic management tool.
- Full-text not available? We will get it for you for free through interlibrary loan. Click "Get Full-Text" to go to the interlibrary loan request page.

#### **Tools**

- Save to Google Drive or OneDrive to access record in the future.
- Email yourself a link to the article and record information.
   Note: this does not email the article's full-text.
- Select cite to view the citation of the item in your chosen format. These citations should always be double-checked for accuracy.
- To save a link to the article, make sure to use the permalink option.

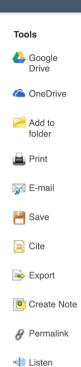

🕫 Translate

### Get Help

southern.edu/library

Text: 423.381.8881

Call: 423.236.2788

ask@southern.libanswers.com

#### **Research Coaching**

Help finding sources and refining search results.

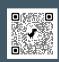

#### **Writing Center Tutoring**

In-person or online appointments with a writing tutor.

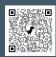